# 4K放送対応STBソフトウェアバージョンアップ作業手順

2020.5.27

4K STBのソフトウェアバージョンアップ(バージョン1.82の提供)が、5月27日(水)から開始さ れました。また、更新には下記の作業が必要です。お手数をおかけし申し訳ございませんが、ご協力の 程よろしくお願い申し上げます。

下記の操作を行うと、ソフトウェアバージョンアップが行なわれます。更新の際は、電源を1~2時間程度、 連続してOFFにする必要があります。お出かけやご就寝の前に、以下の手順を参考に、電源を切っていただくこ とをお勧めいたします。

#### **事前の注意事項**

4K放送対応STB(以下、4K STB)の電源を切ってから150分以内に録画の予約が登録されて いる場合、バージョンアップが実行されません。バージョンアップが上手くいかない場合は、録画 予約の空き状況をご確認ください。

### **1.4K STBのチャンネルを「BS放送」に合わせ、5分ほど番組を視聴します**

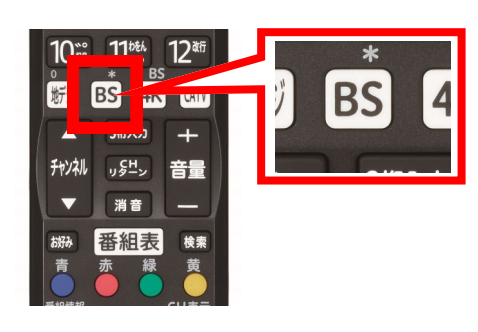

BS放送は、4K STB用リモコンの「BS」ボタンを押すと 視聴できます。

\* 4K BS放送ではなく、従来のBS放送の視聴が必要です。

#### **2.4K STBの電源を切ります**

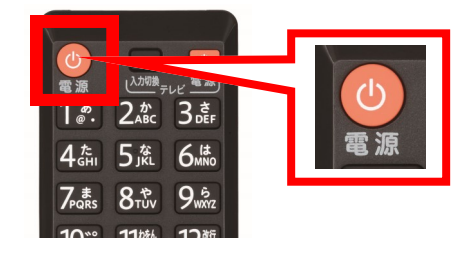

- 4K STBのリモコン、もしくは本体の電源ボタンを押し て、4K STBの電源を切ってください。
- \* 途中で電源をONにすると、バージョンアップが中止されます。ソフ トウェアバージョンアップは、再度電源をOFFにすると再開されま す。

## **3.ソフトウェア自動バージョンアップが行なわれます**

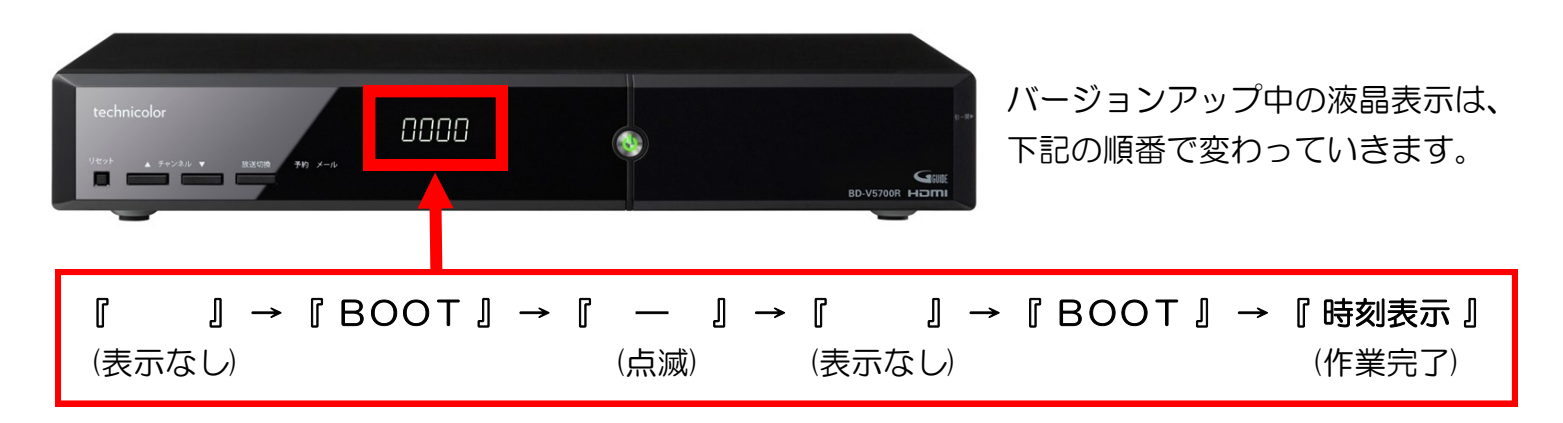